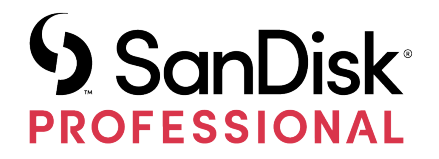

# G-RAID® MIRROR

使用手冊

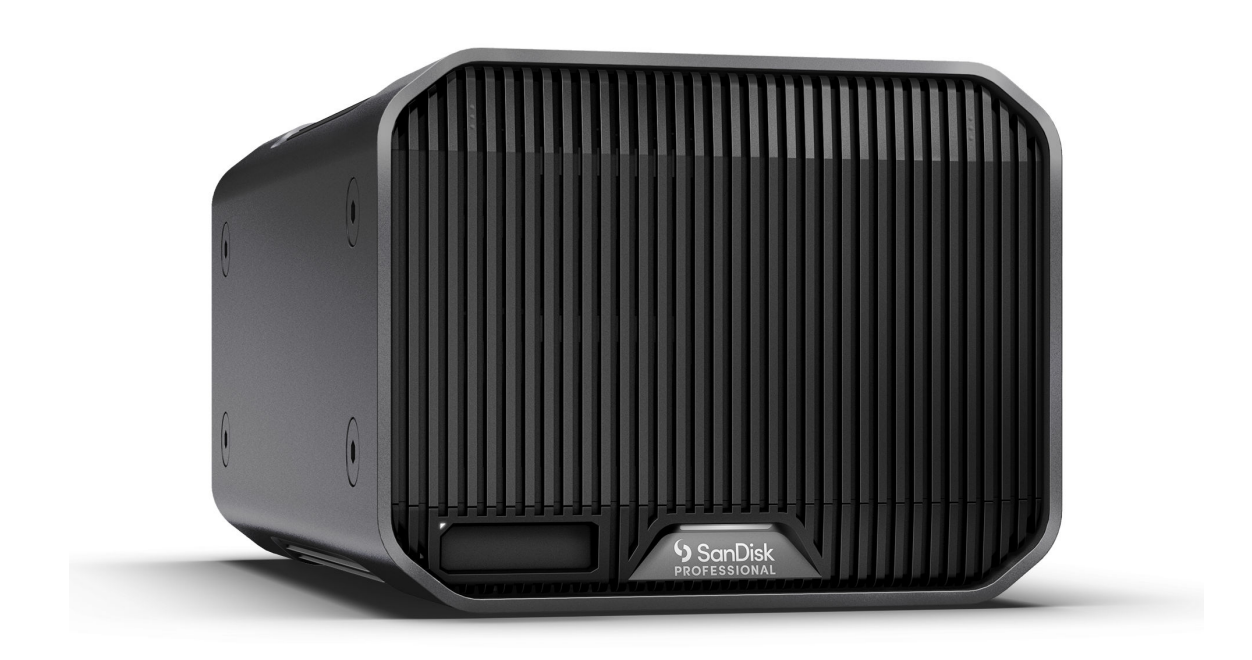

<span id="page-1-0"></span>使用支援服務

- 如需線上技術支援,請訪問 <https://www.westerndigital.com/support>
- 若要諮詢技術支援,請訪問: <https://www.westerndigital.com/support/international-phone-numbers>

i

# 目錄

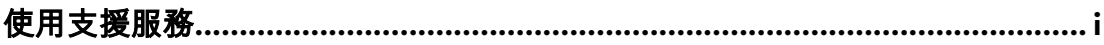

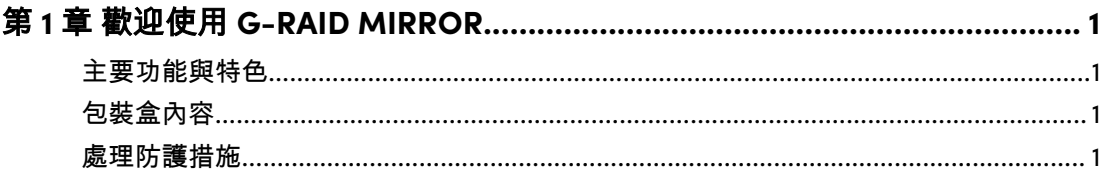

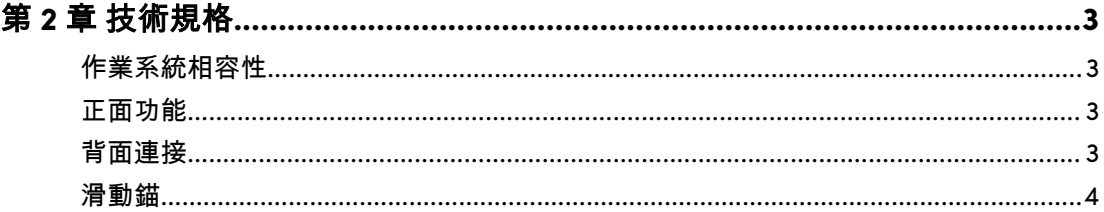

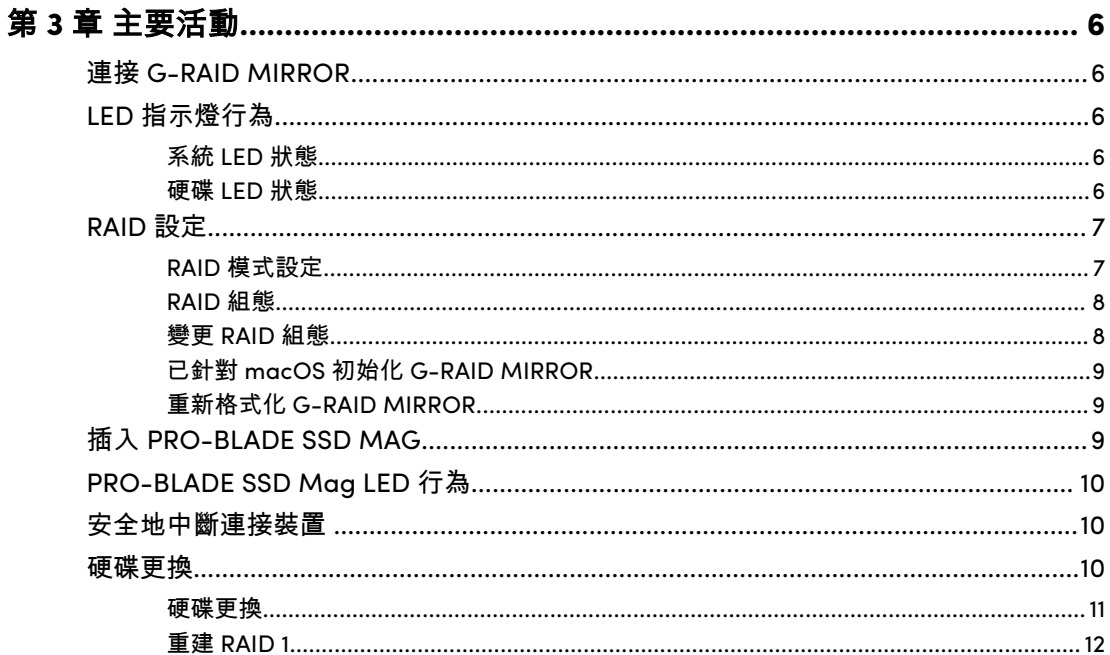

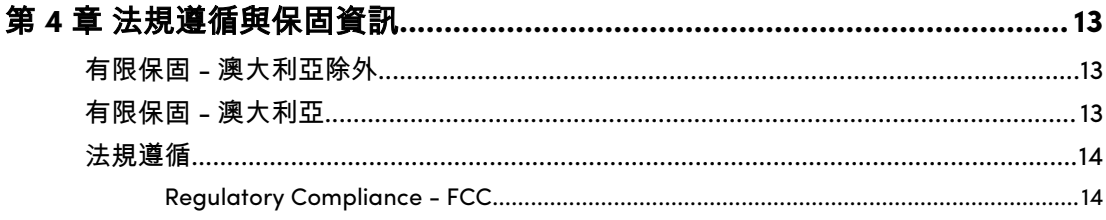

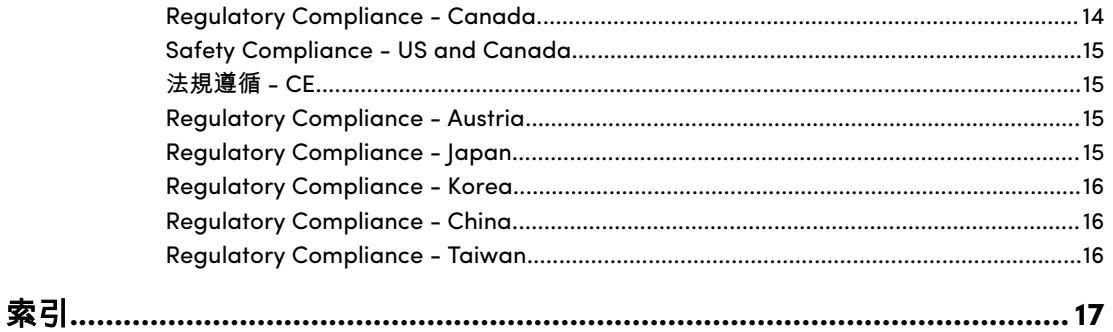

#### 主要功能與特色

<span id="page-4-0"></span>1

#### 內建 **7200RPM Ultrastar®** 企業級硬碟

對於要求苛刻的工作負載和重要內容,您可以依賴內建 7200RPM Ultrastar® 企 業級硬碟的強大功能和增強的可靠性。

#### 出廠時預設為 **RAID 1**,令您安心無慮

G-RAID® MIRROR 已採用 RAID 1 (也稱為「鏡射」),因此您的寶貴內容將自動 複製到第二個硬碟上,以實現安心無憂的資料備援。

#### **PRO-BLADE™ SSD Mag** 插槽

可透過新的 PRO-BLADE™ SSD Mag 插槽,以超快速度從 PRO-BLADE SSD Mag 卸載、複製或編輯內容 (單獨銷售 PRO-BLADE SSD Mag。)

#### 變更裝置上的硬體 **RAID** 設定

只需撥動開關,即可輕鬆將 RAID 模式設定從預設 RAID 1 變更為 RAID 0 或 JBOD,無需下載應用程式或安裝特殊軟體。

#### 高效能 **Thunderbolt™ 3** 介面

Thunderbolt™ 3 介面可實現更快的傳輸、影像編輯和工作負載管理,並為可最 多五 (5) 個額外裝置提供菊鏈互連。

#### 與 **iPad\*** 搭配使用

G-RAID MIRROR 可與配備 USB Type-C™ 連接埠的相容 iPad\* 平板電腦搭配使 用,在您使用最愛的生產應用程式時實現高效的工作流程

# 包裝盒內容

- G-RAID MIRROR 桌上型硬碟
- 1x Thunderbolt 3 傳輸線 (WD 零件編號:M032-000043)
- 快速入門指南
- 電源纜線
- 19VDC,4.74A 電源轉接器

#### 處理防護措施

SanDisk® Professional 產品是精密儀器,必須小心處理。處理不當、遭受撞擊 或震動都可能會使產品受損。請始終遵循以下安全防護措施:

- 請避免觸碰 SanDisk Professional 裝置的接頭。
- 請勿堵住機箱的任何通風口。
- 請勿將本產品當成可攜式裝置使用。
- 請拿持 SanDisk Professional 裝置的邊緣或框架。
- 請不要撕掉、損毀或遮擋任何裝置標籤。
- 請確保 SanDisk Professional 裝置不超過最大作業溫度。
- 拿持 SanDisk Professional 裝置時請特別小心,SanDisk Professional 裝置可能溫度 很高。

# <span id="page-6-0"></span>技術規格

作業系統相容性

SanDisk Professional G-RAID MIRROR 是預先格式化的 APFS, 相容於:

- macOS 10.15+
- iPadOS 14+
- Windows® 10+ (透過重新格式化)

正面功能

參考下圖 *2.1*。

- **1. G-RAID MIRROR** 系統 **LED** 系統 LED 可透過背面 LED 調光按鈕調暗或變亮,並指 示 G-RAID MIRROR 裝置的活動狀態。
- **2. PRO-BLADE SSD Mag** 插槽 **LED** 此 LED 指示 PRO-BLADE SSD Mag 插槽的活動 狀態。
- **3. PRO-BLADE SSD Mag** 插槽 此正面插槽與 PRO-BLADE SSD Mag 裝置 (另行購買) 相容。
- **4.** 前蓋拆卸 這兩個位置分別標有 3 個凸起的點。同時按下這兩點以取下前蓋並存取 硬碟,並檢視每個硬碟抽取槽上的硬碟 LED 燈。

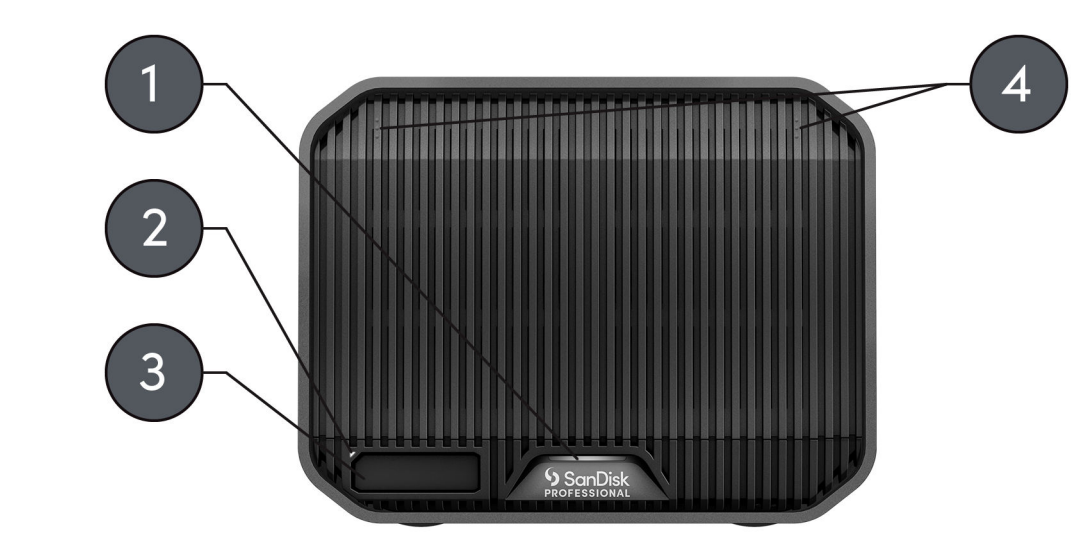

Illustration 2.1

#### 背面連接

參考下圖 *2.2*。

- **1. LED** 調光按鈕 此功能可在三種模式之間切換 LED 燈:預設、亮起或關閉。
- **2.** 電源連接埠 將隨附的電源供應器連接至此 19VDC 電源接頭。

**3.** 電源按鈕 - 用於開啟或關閉裝置。

- <span id="page-7-0"></span>**4. RAID** 模式 **Dip** 開關 - 使用這些 Dip 開關在 RAID 1、RAID 0 和 JBOD 之間切換。
- **5. Kensington®** 安全插槽 使用此插槽以 Kensington 安全鎖 (單獨銷售) 保護您的裝 置。
- **6. Thunderbolt 3** 連接埠 這兩個連接埠支援 Thunderbolt 3 和 USB-C™ 3.2 Gen 2。 使用右側的連接埠將 G-RAID MIRROR 連接到主機電腦系統。使用左側的連接埠菊 鏈另一部 Thunderbolt 3 裝置。

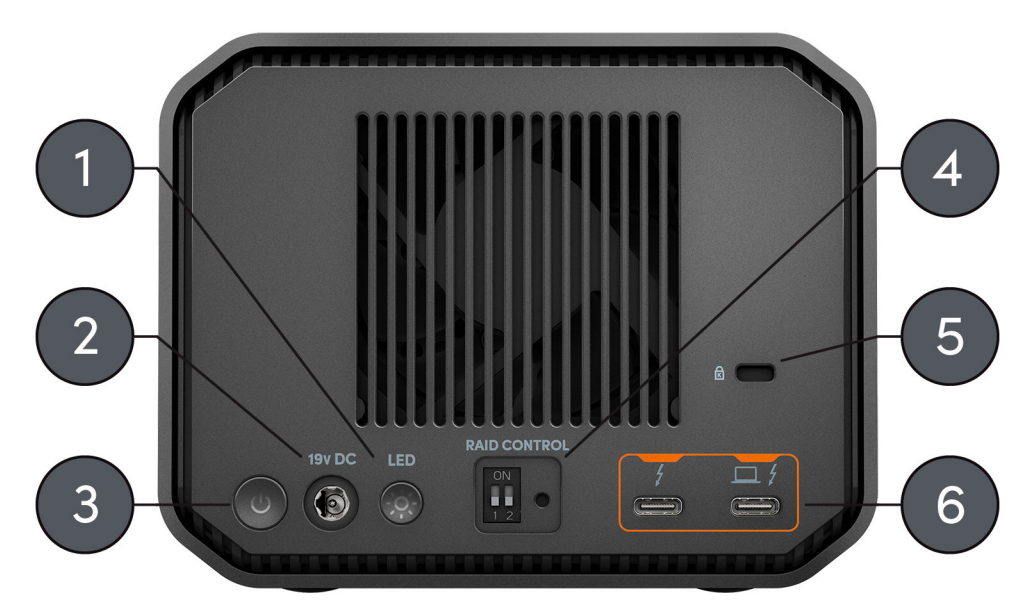

Illustration 2.2

#### 滑動錨

參考下圖 *2.3*。

**1.** 自訂安裝與配件錨點 - 這 8 個 (每側 4 個) 錨點旨在用於自訂用途,例如將 SanDisk Professional G-RAID MIRROR 連結到 DIT 推車、安裝板、新增把手或其他設備,以 滿足您的生產需求。

注意: 隨附的螺絲並非設計用於連接配件或錨固 - 不含錨固螺絲。錨點可接受 1⁄4"-20 螺絲。螺絲長度 會因固定座類型而異。

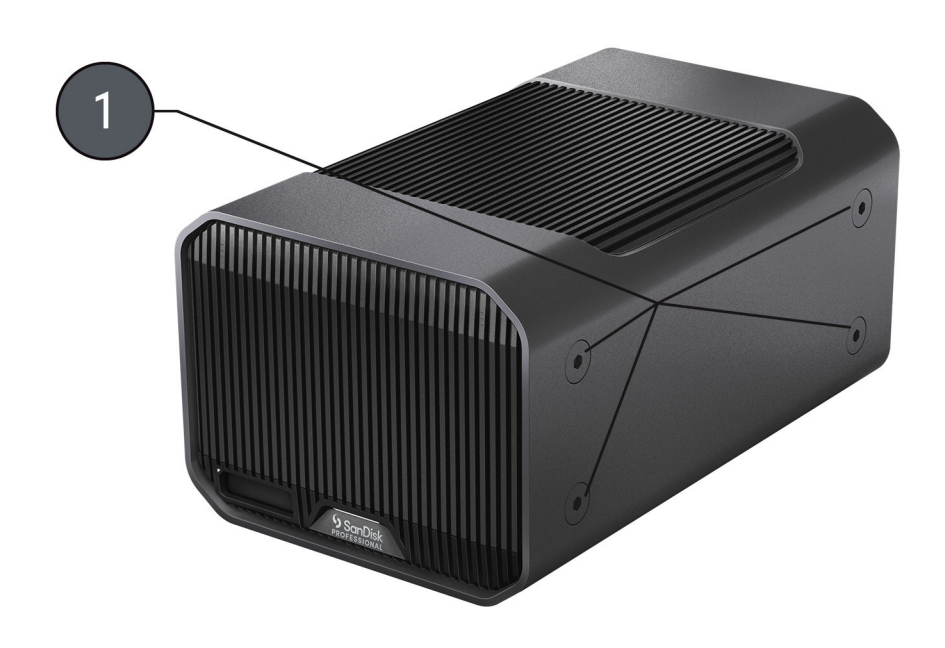

Illustration 2.3

<span id="page-9-0"></span>主要活動

### 連接 G-RAID MIRROR

開始之前,請確保您的電腦系統已開啟,且您的作業系統已完全載入並準備好 安裝硬體和軟體。

- **1.** 使用隨附的資料傳輸線,將一端連接到 G-RAID MIRROR 裝置背面的 Thunderbolt 3/USB Type-C 連接埠 (該連接埠帶有筆記型電腦圖示)。
- **2.** 將資料傳輸線的另一端連接到電腦系統 (主機)。
- **3.** 將隨附的電源線連接到 G-RAID MIRROR 裝置,然後將另一端插入突波保護器或牆 壁插座。
- **4.** 若您使用的是 macOS 作業系統,G-RAID MIRROR 裝置將自動在桌面上裝載。
- **5.** 恭喜,您已將 G-RAID MIRROR 裝置連接至電腦系統。

#### LED 指示燈行為

G-RAID MIRROR 具有多個前 LED 燈。一個表示插入的 PRO-BLADE SSD Mag (另行購買) 的狀態,另一個表示系統狀態,前蓋後面有指示硬碟狀態的 LED 燈。詳細資訊請參閱下表。

系統 LED 狀態

請參閱下表中的系統 LED 系統狀態和 [正面功能](#page-6-0) 節下方的圖 2.1。

註**:** 連接到電源時,G-RAID MIRROR 會自動開啟電源。

#### 表 **1:** 系統 **LED** 狀態行為

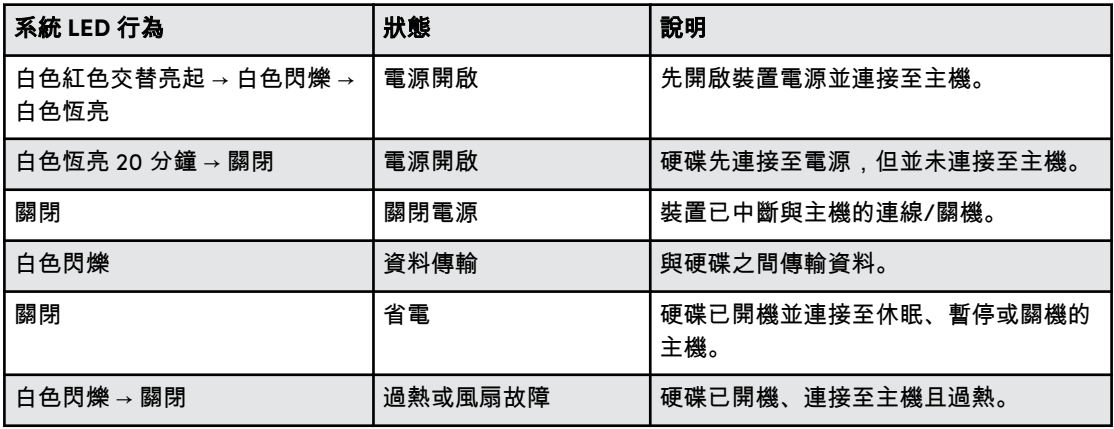

#### 硬碟 LED 狀態

硬碟 LED 狀態位於硬碟抽取槽上。若要存取這些 LED 燈,請取下 G-RAID MIRROR 裝置的前蓋 (參考主題:[硬碟更換](#page-14-0))。LED 燈位於硬碟抽取槽的右側。 它們包括藍色、紅色和白色的燈,用於指示狀態。請參閱下表以瞭解 G-RAID MIRROR 硬碟 LED 狀態與對應的系統 LED 狀態。

# <span id="page-10-0"></span>表 **2:** 硬碟 **LED** 狀態

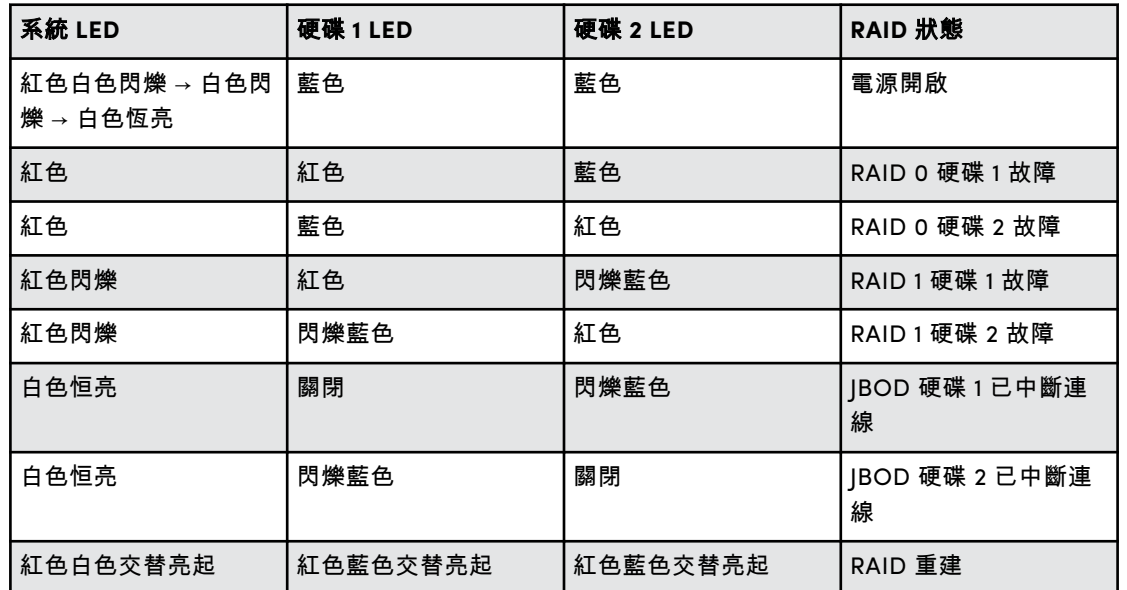

RAID 設定

以下資訊將提供變更 G-RAID MIRROR 的 RAID 組態的指示。

警告!: 變更 RAID 組態將導致資料遺失。

RAID 模式設定

下表指示用於可用 RAID 模式的各種 Dip 開關狀態或設定。

警告! 變更 RAID 組態將導致資料遺失。

表 **3: RAID** 模式設定

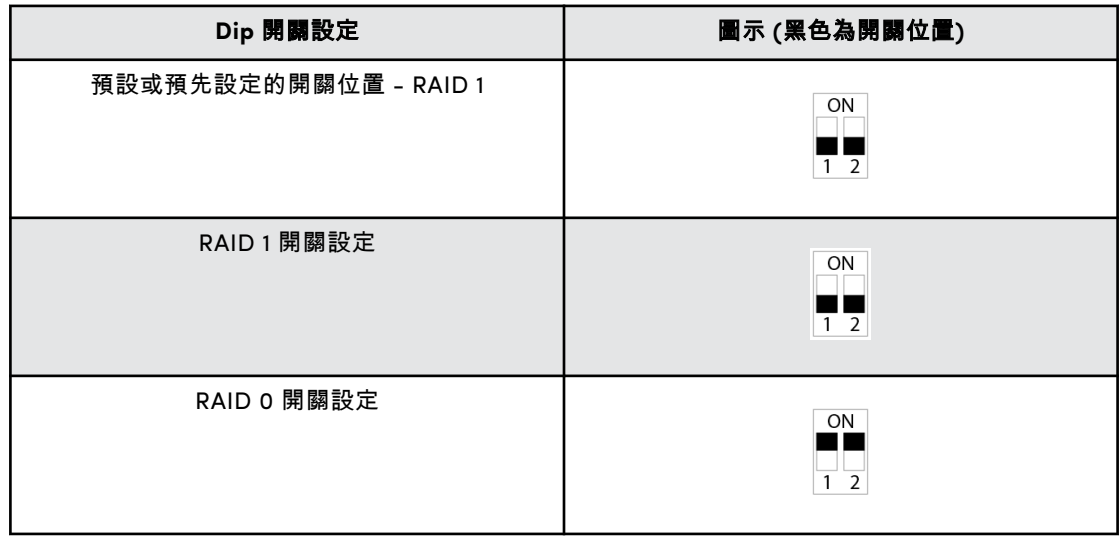

<span id="page-11-0"></span>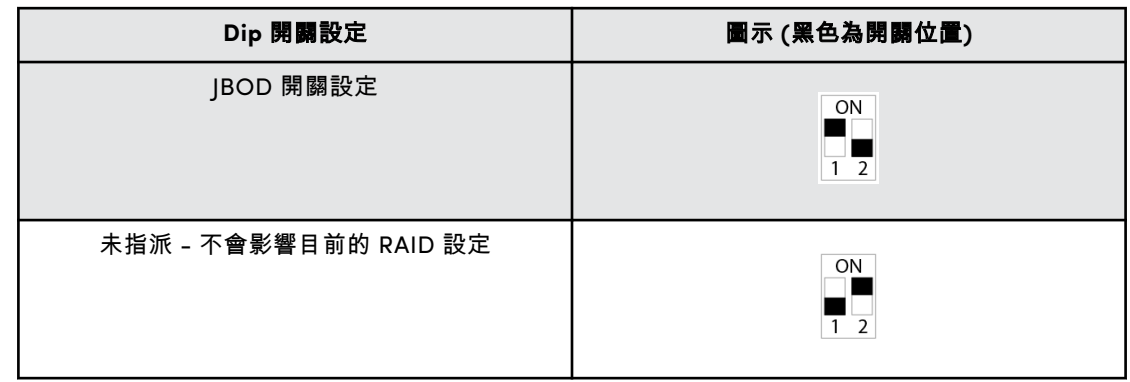

#### RAID 組態

G-RAID MIRROR 支援 RAID 0、RAID 1 和 JBOD。預設或預先設定的設定為 RAID 1。

警告! 變更 RAID 組態將導致資料遺失。

#### 表 **4:** 支援的 **RAID** 級別

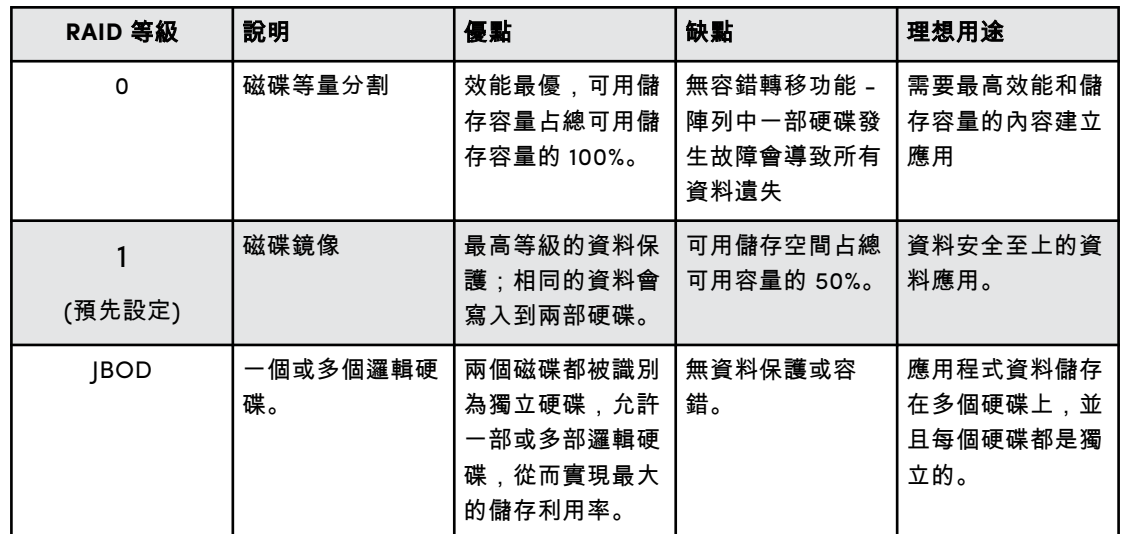

變更 RAID 組態

警告!: 變更 RAID 組態將導致資料遺失。

- **1.** 關閉 G-RAID MIRROR 裝置。
- **2.** 將 **Dip** 開關設定變更為所需的 RAID 模式。
- **3.** 按住 **RAID** 模式設定開關,然後開啟裝置。
	- **a.** 繼續按下 **RAID** 模式設定開關 **10** 秒。正面 LED 快速閃爍表示系統已對 RAID 模 式變更進行記錄。
- **4.** 關閉裝置,然後重新開啟,新的 RAID 設定才會生效。
- **5.** 重新初始化硬碟。

<span id="page-12-0"></span>已針對 macOS 初始化 G-RAID MIRROR

G-RAID MIRROR 已針對 macOS 進行原廠格式化 (或「初始化」)。您可以重 新初始化,以快速清除硬碟中的內容。步驟如下。

小心: 初始化或重新初始化裝置將 清除 裝置上的所有資料。若您希望保留資訊,請勿繼續。

注意: 在開始此流程之前,請安全地中斷連線並從 PRO-BLADE SSD Mag 移除任何 PRO-BLADE SSD Mag。

- **1.** 首先,在「Applications/Utilities/Disk Utility」(應用程式/公用程式/磁碟 工具) 下找到您的硬碟,開啟 **Disk Utility** (磁碟工具) 程式。系統將顯示以下 視窗。您的 G-RAID MIRROR 將在左側欄中顯示。
- **2.** 按一下左側欄中的圖示選擇 G-RAID MIRROR。有關裝置的資訊將在視窗底 部顯示。
- **3.** 選取 **Erase** (清除) 標籤,檢視格式化選項。預設情況下,產品已格式化為 APFS。
- **4.** 選擇您偏好的 **Format** (格式) 選項。
- **5.** 按一下視窗右下角的 **Erase** (清除) 按鈕。系統會顯示一個對話方塊,詢問您 是否要清除 G-RAID MIRROR 分割區。
- **6.** 按一下 **Erase** (清除) 按鈕以繼續。視窗右下角的進度列將顯示磁碟重新格式 化的進度。
- **7.** 硬碟重新初始化完成後,系統會自動顯示 **Time Machine** 對話方塊。
	- 若您要將硬碟與 Time Machine 搭配使用,請按一下 **Use as Backup Disk** (用作備份磁碟) 按鈕。
	- 若您暫時不想使用 Time Machine,請按一下「**Don't Use**」**(**不使用**)** 或 「**Decide Later**」(稍後決定) 按鈕。
- **8.** 這應完成初始化程序,現在應清除 G-RAID MIRROR。

重新格式化 G-RAID MIRROR

G-RAID MIRROR 在出廠時設定用於 macOS 系統,在重新格式化後,可用於 Windows 10 系統及更高版本。

小心: 重新格式化裝置將會 清除 所有內容。若您已將檔案儲存在裝置上,請在重新格式化之前將其備 份至其他檔案儲存位置。

注意: 在開始此流程之前,請安全地中斷連線並從 PRO-BLADE SSD Mag 移除任何 PRO-BLADE SSD Mag。

如需針對 Windows 格式化裝置的指示,請造訪 SanDisk Professional 支援, 並檢閱 [Answser ID 30566](https://support-en.wd.com/app/answers/detailweb/a_id/30566)。

插入 PRO-BLADE SSD MAG

若要將 PRO-BLADE SSD Mag (另行購買) 插入相容的裝置,請確保兩個裝置上 的邊角彼此對齊。

若要將 PRO-BLADE SSD MAG 插入 G-RAID MIRROR,請按照以下步驟操 作。

**1.** 將 PRO-BLADE SSD MAG 對齊 G-RAID MIRROR 上的插槽。

<span id="page-13-0"></span>**2.** 將 PRO-BLADE SSD MAG 滑入插槽,直到穩固就位。

#### PRO-BLADE SSD MAG LED 行為

下表說明在將 PRO-BLADE SSD Mag 插入 G-RAID MIRROR 時,PRO-BLADE SSD Mag 插槽的各種裝置 LED 指示燈行為。

表 **5:**

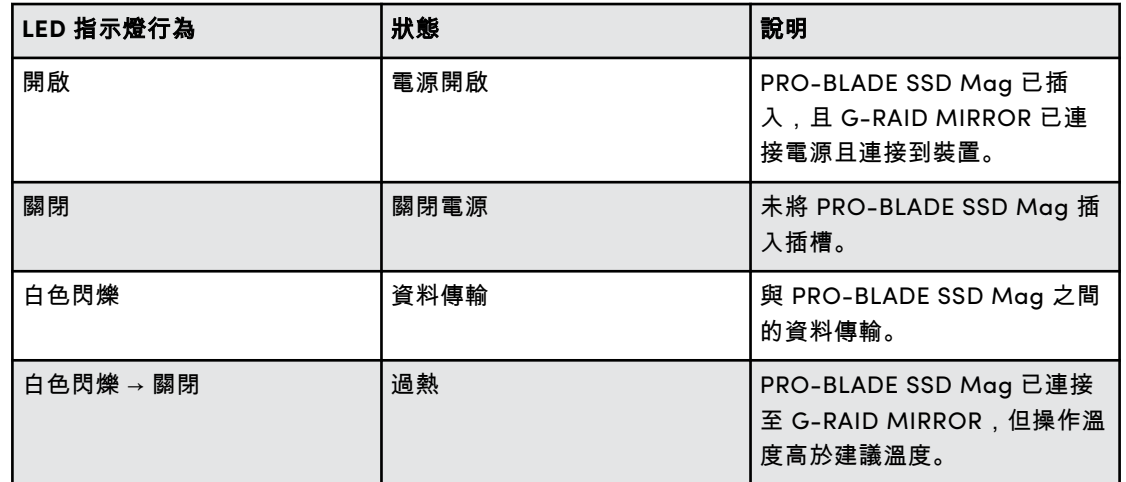

#### 安全地中斷連接裝置

G-RAID MIRROR 硬碟的一個厲害功能是,能夠在電腦執行時連接以及斷開。 macOS 和 Windows 作業系統能夠安全地中斷硬碟連接並移除裝置,而不必關 閉系統:

- **macOS** macOS 使用者可以簡單地將裝置圖示拖曳到垃圾桶,中斷連線。
- **Windows** Windows 在系統匣中具有「安全地移除硬體並退出媒體」圖示,使用此圖 示可確保所有資料儲存到裝置中,還可確保先從系統快取記憶體排清所有資料,然後 再斷開裝置連接。

小心: 在傳輸資料時,請勿中斷裝置連接。在資料傳輸期間中斷 G-RAID MIRROR 與電腦的連接可能 會損壞裝置或導致資料遺失。

#### 硬碟更換

以下是更換硬碟和重建 RAID 1 的步驟。

表 **6:**

#### 注意:

- 對於 RAID 0 設定,當硬碟發生故障時,所有資料都會遺失。可以使用替換硬碟建立新的 RAID 0,但先前的資料會遺失。
- 對於 JBOD,當硬碟故障時,只有未故障的硬碟上實際的磁碟區會保留其資料。

# <span id="page-14-0"></span>表 **7:**

### 警告! 對於 **RAID 1** 重建過程:

- 在整個重建過程中,G-RAID MIRROR 必須開啟並插入電腦。
- 必須關閉電腦上的睡眠設定。
- 在重建過程中,請勿變更或新增檔案至 G-RAID MIRROR 裝置。

# 硬碟更換

G-RAID MIRROR 硬碟更換

**1.** 按下圖 3.1 中高亮顯示的凸起 3 點位置,打開並取下 G-RAID MIRROR 的前蓋

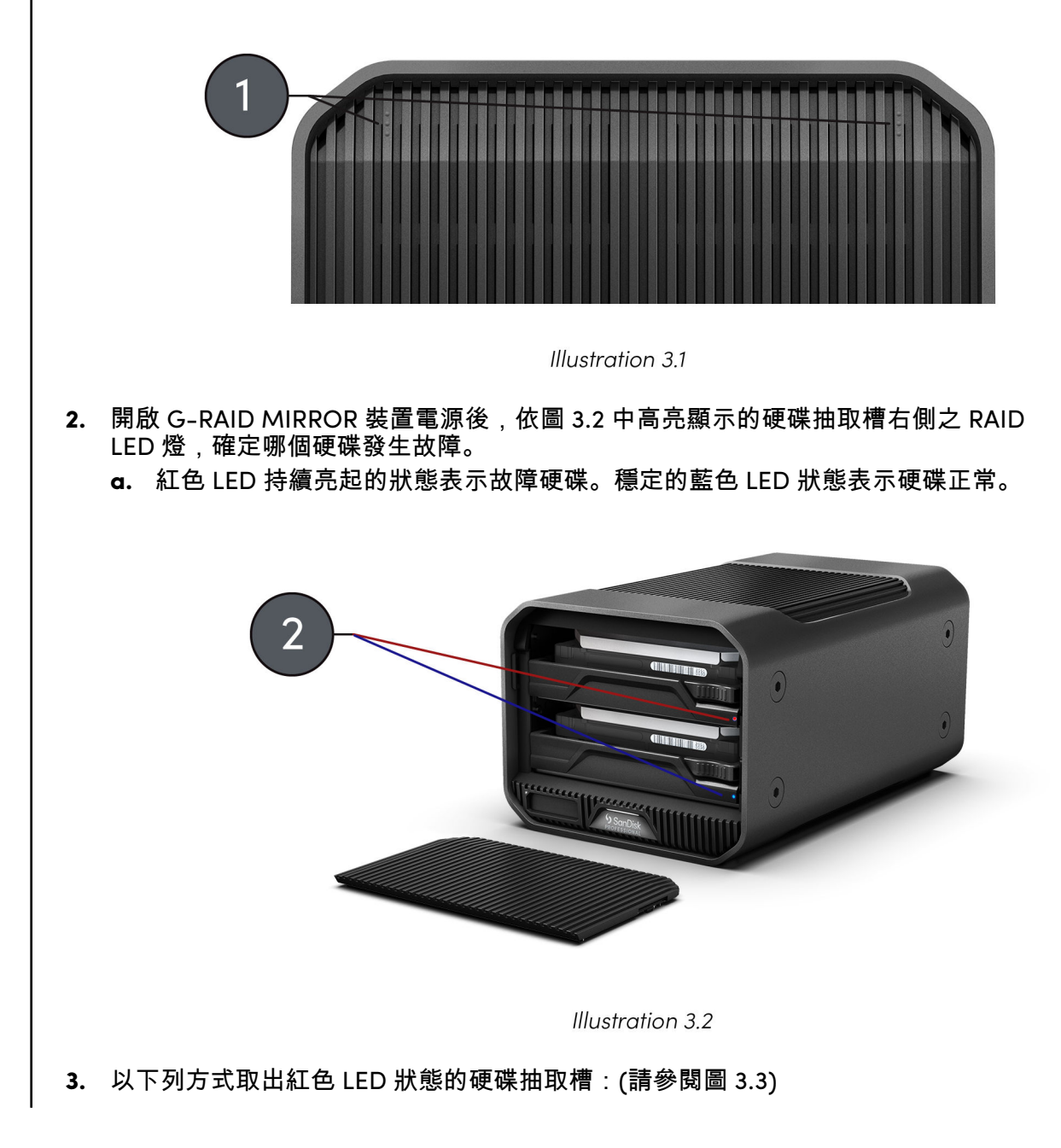

- <span id="page-15-0"></span>**a.** 推入硬碟抽取槽右側的控制桿 (在 RAID LED 燈的正上方)。
- **b.** 拉動硬碟抽取槽的中央把手。

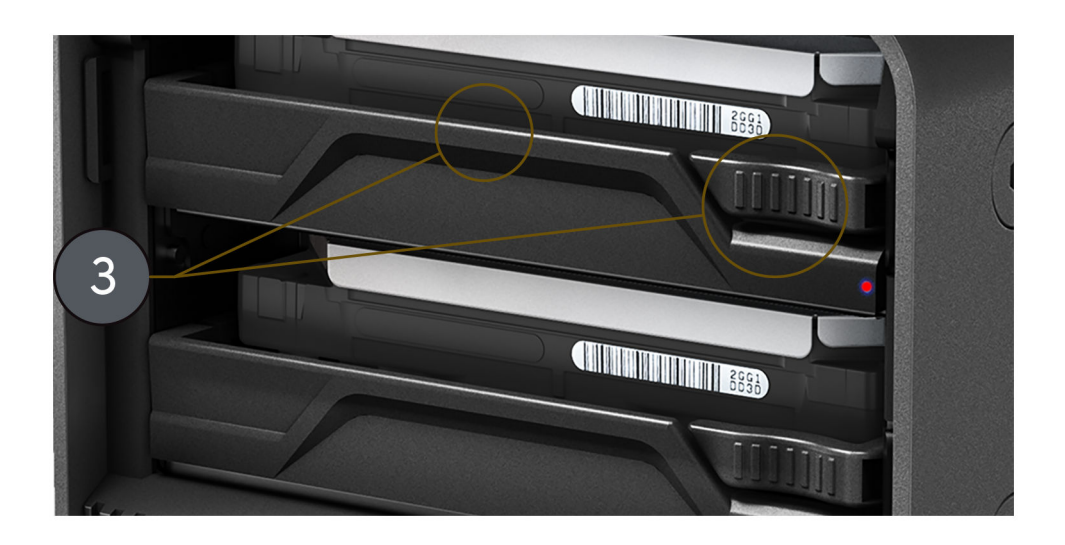

Illustration 3.3

- **4.** 將硬碟抽取槽連接到替換硬碟上,確保小心地將硬碟上的四個安裝點與硬碟抽取槽上 的四個安裝接收器對齊。
- **5.** 將新組裝的硬碟抽取槽和硬碟插入 G-RAID MIRROR。
- **6.** 硬體更換過程現已完成。

#### 重建 RAID 1

按照硬碟更換流程的步驟操作後,繼續在這裡重建 RAID 1 陣列。

- **1.** 當替換硬碟首次插入 G-RAID MIRROR 時,替換硬碟 RAID LED 狀態可能為紅色。但 是,在此之後,重建過程應該會自動開始,兩個硬碟抽取槽上的硬碟 RAID LED 狀態 都會呈紫色閃爍,或者看起來像是紅色和藍色交替閃爍。
- **2.** 將自動開始重建之前的 RAID 1 陣列。
	- **a.** RAID 1 重建過程每 TB 大約需要 2 小時才能完成。
- **3.** RAID 1 重建完成後,RAID LED 燈會呈藍色。

有限保固 - 澳大利亞除外

#### 保固資訊

<span id="page-16-0"></span>4

SanDisk Professional 裝置自裝置購買之日起享受 5 年有限保固 (或在未識別為 「有限」的地區享有 5 年保固),但必須遵守 www.sandisk.com/wug 中定義 的適用保固條款與條件。

#### 如何提出保固索賠

請訪問 www.sandiskprofessional.com,並選取「支援」,瞭解更多有關提出 保固索賠的資訊 (SanDisk Professional 支援頁面)。

如果判斷您的產品有瑕疵,您會收到 RMA (退貨授權) 號碼和產品退貨說明。您 須負責支付與此 SanDisk Professional 有限保固索賠相關的所有費用。

您必須以安全的、預付郵資包裝運送產品,寄送到 RMA 號碼所附的地址。所有 保固索賠均需提供購買證明。

有限保固 - 澳大利亞

#### 保固資訊

SanDisk Professional 向終端使用者保證,本産品 (不包括與産品一起供應或與 之一起供應的産品) 沒有重大製造瑕疵,符合 SanDisk 公佈的産品規格,並自購 買之日起 5 年內適合正常使用 (前提是該産品可合法在市場銷售)。

在根據本有限保固條款提出索賠時,SanDisk Professional 可自行維修本産品 或向您提供等效産品;如果無法修理或更換本産品,則將按購買價格給予退 款。SanDisk Professional 保固和保固期間的完整條款可於下列網址取得: www.sandisk.com/wug。

#### 擔保方詳細資料

Western Digital Technologies, Inc., 951 SanDisk Drive, Milpitas, CA 95035, U.S.A.

電話:1 (800) 275-4932 (美國當地免付費電話) 或 1 (310) 449-4599 (美國)

#### 如何提出保固索賠:

退貨前,您必須先取得退貨授權 (RMA) 號碼。請選擇以下一種方式:

- **1.** 聯絡 SanDisk Professional,電話:1 800 262 504 (M-F | 上午 9 點 下午 6 點,新南威爾斯時間),或寄電子郵件給 SanDisk Professional (support@sandiskprofessional.com),並提供購買證明(購買日期、地 點、經銷商名稱) 以及商品名稱、類型和編號;或
- **2.** 聯絡您最初購買商品的經銷商。

<span id="page-17-0"></span>請訪問 www.sandiskprofessional.com/support,並選取「支援」,瞭解更多 有關提出保固索賠的資訊 (SanDisk Professional 支援頁面)。

如果判斷您的產品有瑕疵,將會提供您 RMA 號碼和產品退貨說明。您須負責支 付與此 SanDisk Professional 有限保固索賠相關的所有費用。您必須以安全 的、預付郵資包裝運送產品,寄送到 RMA 號碼所附的地址。所有保固索賠均需 提供購買證明。

### 僅限澳大利亞消費者:

儘管享有此有限保固條款,SanDisk Professional 的産品皆根據澳大利亞消費 者法提供無法排除的保障。若發生重大故障,您依法享有替換或退款保障,發 生其他合理可預期的損失或損害時享有賠償。若產品無法達到可接受的品質, 且故障並未構成重大故障,您亦享有產品維修或替換的保障。

#### 法規遵循

Regulatory Compliance - FCC

#### **FCC CLASS B INFORMATION**

NOTE: This device has been tested and found to comply with the limits for a Class B digital device, pursuant to part 15 of the FCC Rules. These limits are designed to provide reasonable protection against harmful interference in a residential installation. This device generates, uses and can radiate radio frequency energy and, if not installed and used in accordance with the instructions, may cause harmful interference to radio communications. However, there is no guarantee that interference will not occur in a particular installation. If this device does cause harmful interference to radio or television reception, which can be determined by turning the device off and on, the user is encouraged to try to correct the interference by one or more of the following measures:

- Reorient or relocate the receiving antenna.
- Increase the separation between the device and receiver.
- Connect the device into an outlet on a circuit different from that to which the receiver is connected.
- Consult the dealer or an experienced radio/TV technician for help.

Any changes or modifications not expressly approved by the manufacturer could void the user's authority to operate the device.

Regulatory Compliance - Canada

#### **Canada ICES-003 (B) / NMB-003 (B) Statement**

Cet appareil numérique de la classe B est conforme à la norme NMB-003 (B) du Canada.

This device complies with Canadian ICES-003 (B).

<span id="page-18-0"></span>Safety Compliance - US and Canada

# 安全遵循

核准在美國和加拿大使用。CAN/CSA-C22.2 No. 62368-1-14:《音訊/視訊、 資訊與通訊技術設備》第1部分:安全需求。

Approuvé pour les Etats-Unis et le Canada. CAN/CSA-C22.2 No. 62368-1-14, Sûreté d'équipement de technologie de l'資訊。

法規遵循 - CE

# 歐洲 **CE** 認證

Western Digital 在此聲明,此設備符合適用的歐盟理事會指令 (Council Directives of the European Union),包括 EMC 指令 (2014/30/EU)、低電壓 指令 (2014/35/EU) 和 RoHS 指令 (2011/65/EU) (2015/863/EU 指令修改版)。 如需歐盟符合性聲明全文,請造訪以下網際網路位址:http://www.wdc.com/ products/EUDoC。

- PO Box 13379, Swords, Co Dublin, Ireland
- PO Box 471, Leatherhead, KT22 2LU, UK

Regulatory Compliance - Austria

### **CE-Konformität für Europa**

Hiermit erklärt Western Digital die Konformität dieses Geräts mit den anwendbaren Richtlinien des Rats der Europäischen Union, einschließlich der Richtlinie 2014/30/EU zur elektromagnetischen Verträglichkeit, der Niederspannungsrichtlinie (2014/35/EU) und der Richtlinie 2011/65/EU zur Beschränkung der Verwendung von gefährlichen Stoffen sowie der Abänderung durch die Richtlinie (EU) 2015/863. Den vollständigen Text der EU-Konformitätserklärung finden Sie unter der folgenden Internetadresse: http://www.wdc.com/products/EUDoC.

#### **Geprüfte Sicherheit**

Maschinenlärminformations-Verordnung 3. GPSGV: Der höchste Schalldruckpegel beträgt 70 db(A) oder weniger gemä $\Theta$  EN ISO 7779, falls nicht anders gekennzeichnet oder spezifiziert.

Regulatory Compliance - Japan

添付の電源コードは、本製品専用です。

接地接続は必ず,電源プラグを電源につなぐ前に行って下さい。

また,接地接続を外す場合は,必ず電源プラグを電源から切り離してから行 って下さい。

# <span id="page-19-0"></span>Regulatory Compliance - Korea

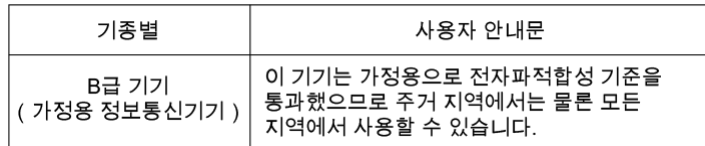

# Regulatory Compliance - China

#### 有毒有害物质或元素

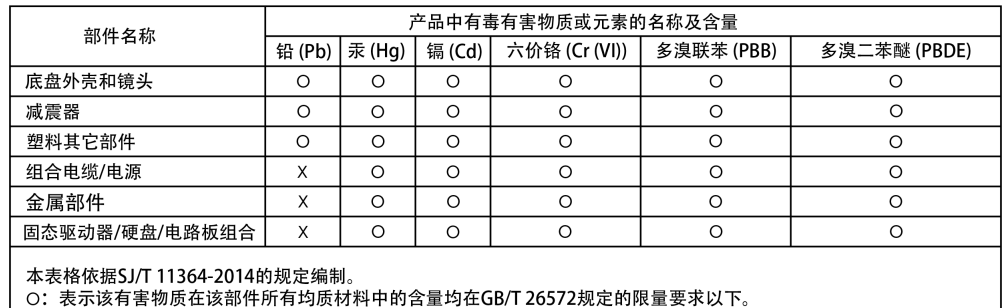

し、 スポス有害物成在以前片所有均成物材子的台重均在JB/T 20572次た時欣重要不以下。<br>X:表示该有害物质至少在该部件的某一均质材料中的含量超出GB/T 26572规定的限量要求。<br>(在此表中,企业可能需要根据实际情况对标记"X"的项目进行进丨步的技术性解释。)

### Regulatory Compliance - Taiwan

# 此裝置已通過測試且符合 CNS 15936 (EMC) 和 CNS 15598-1 (Safety) 規定。

設備名稱:硬式磁碟機 型號 (型式): R/N: K6C

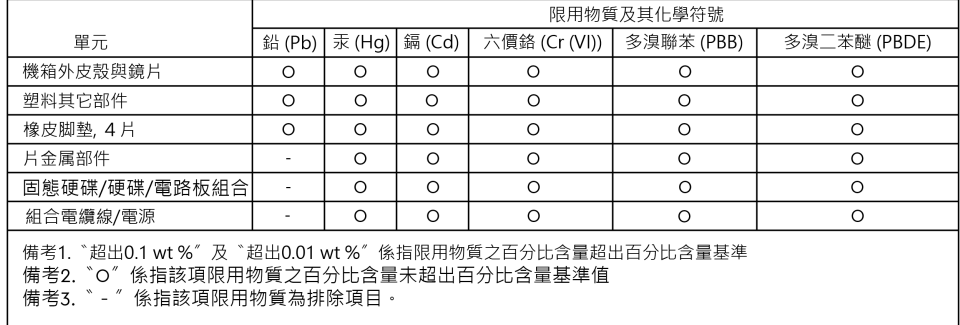

# <span id="page-20-0"></span>索引

已針對 Mac 初始化 [9](#page-12-0) 支援的 RAID 級別 [8](#page-11-0) 主要功能與特色 [1](#page-4-0) 包裝內容 [1](#page-4-0) 包裝盒內容 [1](#page-4-0) 正面 LED [3](#page-6-0) 安全地中斷連接裝置 [10](#page-13-0) 安全遵循 - 美國和加拿大 [15](#page-18-0) 作業系統相容性 [3](#page-6-0) 系統 LED [3](#page-6-0) 系統 LED 狀態 [6](#page-9-0) 系統狀態 [6](#page-9-0) 法規遵循 - CE [15](#page-18-0) 保固資訊 [13](#page-16-0) 保固資訊 - Australia [13](#page-16-0) 背面連接 [3](#page-6-0) 背面連接埠 [3](#page-6-0) 重建 RAID 1[10](#page-13-0) 針對 Windows 重新格式化 [9](#page-12-0) 處理防護措施 [1](#page-4-0) 連接 G-RAID MIRROR <mark>[6](#page-9-0)</mark> 插入 PRO-BLADE Mag <mark>[9](#page-12-0)</mark> 硬碟 LED 狀態 [6](#page-9-0) 硬碟更換 [10](#page-13-0) 硬碟故障 [10](#page-13-0) 硬碟組態 [8](#page-11-0) 硬體 [1](#page-4-0) 開關 [7](#page-10-0) 僅限澳大利亞消費者 [13](#page-16-0) 滑動錨 [4](#page-7-0) 錨點 [4](#page-7-0)

# **C**

CE [15](#page-18-0) CSA [15](#page-18-0)

# **D**

Dip 開關 [7](#page-10-0) DIT 推車 [4](#page-7-0)

#### **F**

FCC [14](#page-17-0)

# **I**

ICES [14](#page-17-0)

#### **L**

LED 狀態 [6](#page-9-0) LED 指示燈行為 [6](#page-9-0)

## **P**

PRO-BLADE Mag [9](#page-12-0) PRO-BLADE SSD Mag 插槽 [3](#page-6-0) PRO-BLADE SSD Mag LED [10](#page-13-0)

# **R**

RAID 組態 [8](#page-11-0) RAID 設定 [7](#page-10-0) RAID 模式設定 [7](#page-10-0) RAID 模式開關 [3](#page-6-0) Regulatory Compliance - Austria [15](#page-18-0) Regulatory Compliance - Canada [14](#page-17-0) Regulatory Compliance - China [16](#page-19-0) Regulatory Compliance - FCC [14](#page-17-0) Regulatory Compliance - Japan [15](#page-18-0) Regulatory Compliance - Korea [16](#page-19-0) Regulatory Compliance - Taiwan [16](#page-19-0)

SanDisk 確信提供的資訊為正確可靠;但是,SanDisk 對於資料使用或由於資料 使用可能導致的專利侵權或侵害其他第三方權利概不負責。本文件未暗示已取得 授權或 SanDisk 取得任何專利或專利權。SanDisk、SanDisk 設計、SanDisk 標 誌、SanDisk Professional、SanDisk Professional 標誌、PRO-BLADE 和 Ultrastar 是 Western Digital Corporation 或其關係企業在美國和/或其他國家 或地區的註冊商標或商標。Mac、macOS、iPad 和 Time Machine 是 Apple, Inc., 在美國和其他國家或地區的註冊商標。Windows 是 Microsoft Corporation 在美國和/或其他國家或地區的註冊商標或商標。USB-C 和 USB Type-C 是 USB Implementers Forum 的商標。Kensington 是 ACCO Brands Corporation 的註冊商標或商標。Thunderbolt 是 Intel Corporation 在美國和 其他國家/地區的註冊商標或商標。所有其他商標是各自擁有者的財產。產品規 格變更時不另行通知。圖片可能與實際產品有所出入。

\* 與具備 USB-C 連接埠和 iPadOS 14+ 的 iPad 裝置相容。依據內部測試;相容 性可能因主機裝置和其他因素而異。

© 2023 Western Digital Corporation 或其附屬公司。版權所有。Western Digital Technologies, Inc. 是 SanDisk® 產品在美洲的名義賣方兼授權特許銷售公司。

Western Digital 951 SanDisk Drive Milpitas, California 95035 U.S.A.